各部署の長 殿

## 所属研究者、事務担当者 各位

研究支援課長 金森 淳二

令和 6 年度科研費(学術変革領域研究・特別研究促進費)の公募について(通知)

このことについて、文部科学省から通知がありました。 貴職及び貴所属職員におかれましては積極的に応募いただくよう、よろしくお願いいたします。

記

- 1. 応募資格者 本学所属の研究者(教員・医員・研究生)
- 2. 応募方法

本書裏面「科研費応募手順」に従い、学内提出期限までに「研究計画調書」等を提出

3. 学術変革領域研究(令和 2 年度新設)とは

新学術領域研究を発展的に見直し、次代の学術の担い手となる研究者(令和 6 年 4 月 1 日時点で 45 歳以下の研究者)の参画を得つつ、学術の体系や方向の変革・転換を先導すること等を目的と して創設されました。

「学術変革領域研究(A)」と「学術変革領域研究(B)」の 2 つの区分が設置されていますので、 詳細は公募要領等でご確認ください。

4.特別研究促進費とは

他の研究種目の応募書類の提出時には予想できなかった研究課題(突発的に発生した災害に関す る研究など)であり、かつ、令和 6 年度に実施しなければならない緊急の研究課題。応募を希望する 場合は、研究協力係にご相談ください。

以上

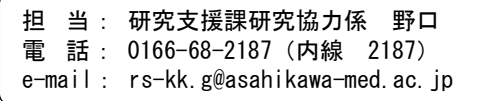

# **科研費応募手順 (令和6年度・学術変革領域研究等)(1/3)**

応募を希望する場合には、下記のとおり関係書類を提出してください。

なお、事務上の書類確認に日数を要するため、公募要領上の提出期限より早期の学内提出期限を 設けております。何卒ご理解いただき、期限の厳守をお願いします。

## **〔 学内提出期限 / 応募の流れ 〕**

## **令和5年5月29日 (月) ※領域代表者**

※不備等により修正を要する場合、大学アドレス宛てにメールでお知らせします。

## **(学術変革領域研究(A)の応募の流れ)**

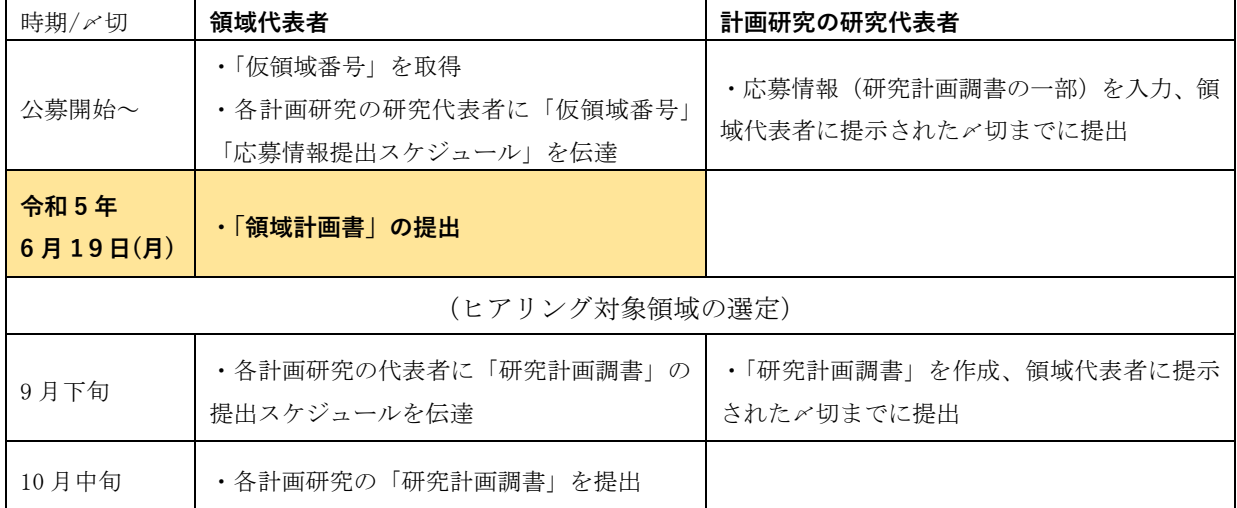

## **(学術変革領域研究(B)の応募の流れ)**

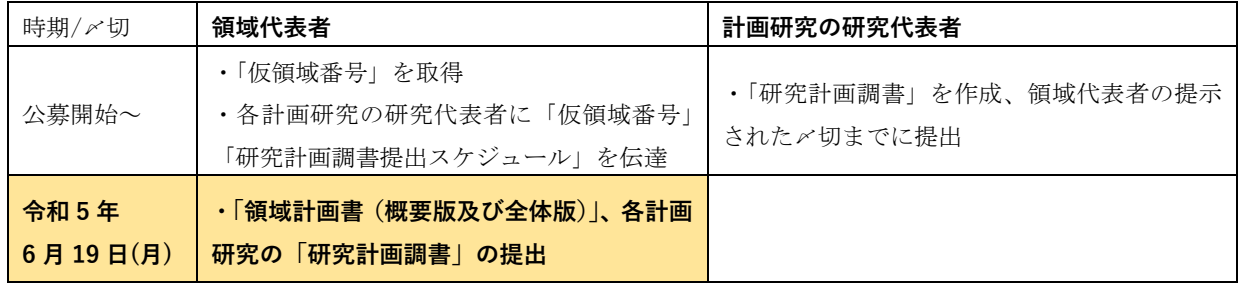

## **〔 提出書類 〕**※種目によって提出書類が異なりますので、必ず公募要領等をご確認ください。

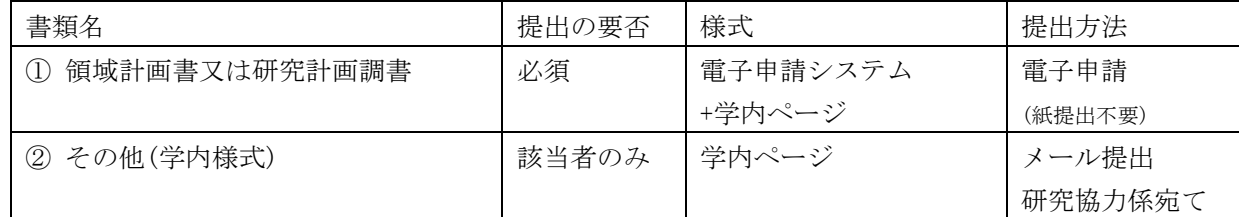

## **〔 公募要領・研究計画調書・作成要領等の掲載先〕**

① (web 入力部分):科研費電子申請システム <http://www-shinsei.jsps.go.jp/kaken/index.html>

## **科研費応募手順 (令和6年度・学術変革領域研究等)(2/3)**

① (word 作成部分)、②:学内ページ(①の電子申請手順・記入例も掲載) <http://www.asahikawa-med.ac.jp/bureau/shomu/kenkyus/kaken/koubo/koubo.html>

② **下記の者が応募する場合:** ※「非常勤医師」の応募は原則不可です。

・研究生 : 研究活動承認書(別紙2)、研究活動証明書(別紙3)

・名誉教授、客員教員 : 応募承認書(別紙4)、申立書

#### **〔 研究分担者を加える場合の手続きについて 〕**

本種目では、研究分担者を加えて研究組織を構成する場合、承諾を得る手続きを電子申請シス テムで行う必要があります。

- ※ 電子申請システムの「応募情報入力画面」の「研究組織」欄に、研究分担者として加えたい 研究者を入力後、"依頼する"にチェックを入れて一時保存をすると依頼できます。
- ※ 研究分担者へ電子申請システムから連絡等は届きませんので、研究代表者より承諾操作を直 接依頼してください。
- ※ 研究分担者全員からの承諾が揃うと、電子申請システムの提出ボタンが押せるようになります。

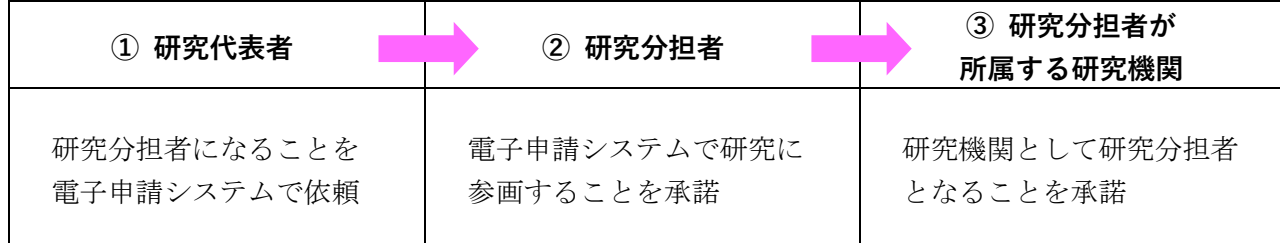

#### **〔 重複制限について 〕**

夏の公募種目(研究代表者)との重複制限は、公募要領の別表 1 重複制限一覧表をご確認くださ い。

[https://www.mext.go.jp/content/20230413-mxt\\_gakjokik-000028119\\_01.pdf](https://www.mext.go.jp/content/20230413-mxt_gakjokik-000028119_01.pdf)

## **科研費応募手順 (令和6年度・学術変革領域研究等)(3/3)**

## **【重要】今回初めて応募する・分担者として研究組織に参加する場合**

e-Rad(府省共通研究開発システム)へ研究者情報の登録が必要です。 研究支援課 HP (<http://www.asahikawa-med.ac.jp/bureau/shomu/kenkyus/index.html>) より申込書を入手し、必要事項を入力の上、研究協力係へメールでご提出ください。

### **【重要】電子申請の事前準備・職名の表示確認**

例年、提出期限間近・または当日になってのログイン ID・パスワードの問い合わせ、及び応募操 作中のエラー等についての問い合わせをいただいております。

提出期限前後は応募書類の添削も集中し、回答が大幅に遅延する可能性がありますので、あらか じめ以下の「事前準備」にご協力の程、強くお願いいたします。

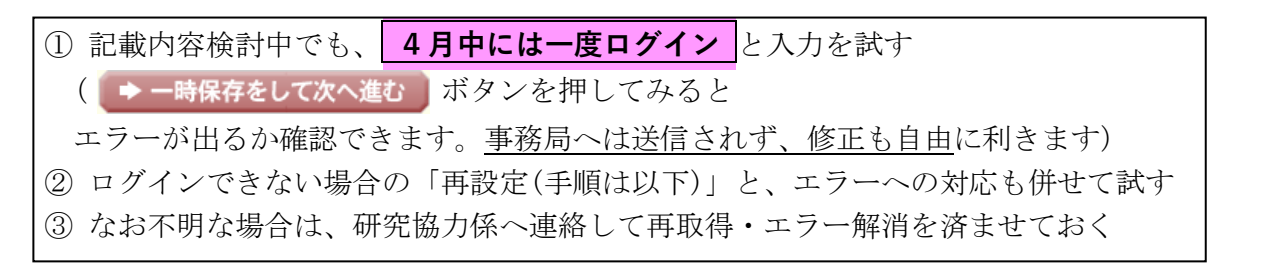

研究計画調書(前半)作成画面では、研究代表者の氏名・所属・職名が自動表示されます。 職名等の内容に誤りがある場合は、事務局で修正登録を行う必要がありますので、研究協力係へ ご連絡ください。

画面の表示が**「その他」の職名の場合**は、入力欄に**実際の名称(客員教授、特任教授、医員等)** をご自身で入力してください。

## **【参考】ID・パスワードを忘れた場合(再設定)**

e-Rad (府省共通研究開発管理システム ( <https://www.e-rad.go.jp/> )) ページ右上の

**ID、パスワードを忘れた方** で確認を試みた後、なお不明な場合は、パスワードをリセットしますの で、研究協力係へご連絡ください。

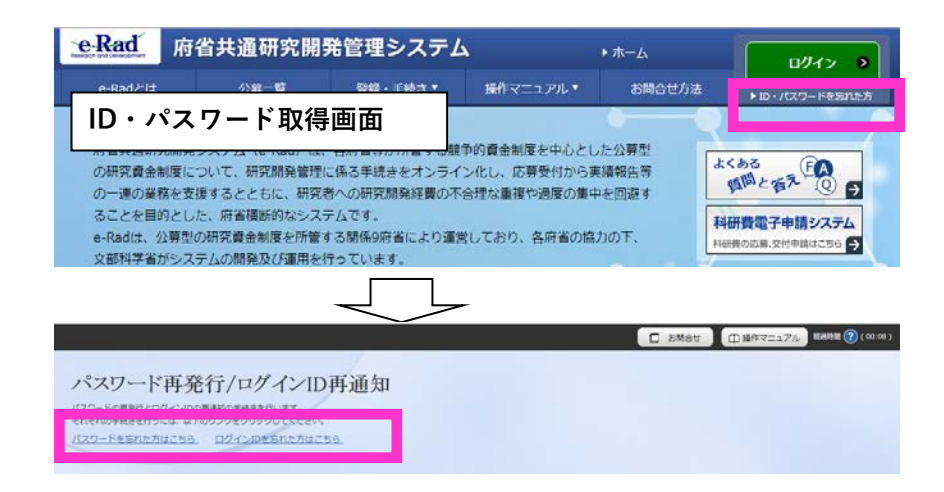

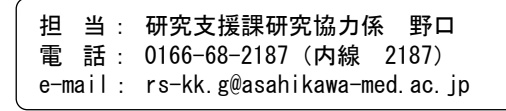